# **Chapter 3** 1 **Basic Concepts and Data Organisation**

# **Goals of this chapter**

This chapter introduces the basic concepts of the **R** software (calculator mode, assignment operator, variables, functions, arguments) and the various data types and structures which can be handled by **R**. 3

SECTION 3.1 -

# **Your First Session**

Launch **R** by double-clicking its icon on the Windows Desktop (or from the Start  $\epsilon$ menu). At the end of the text displayed in the *R console*, you can see the **prompt** <sup>7</sup> **symbol**  $>$ , inviting you to type in your first instruction in the  $\bf{R}$  language.

```
COALS Of this chapter<br>
This chapter introduces the basic concepts of the R software (calculator mode, assignment operator, variables, functions, arguments) and the various data types<br>
and structures which can be handled 
R version 2.14.1 (2011-12-22)
Copyright (C) 2011 The R Foundation for Statistical Computing
ISBN 3-900051-07-0
R is free software and comes with ABSOLUTELY NO WARRANTY.
You are welcome to redistribute it under certain conditions.
Type 'license()' or 'licence()' for distribution details.
R is a collaborative project with many contributors.
Type 'contributors()' for more information and
'citation()' on how to cite R or R packages in publications.
Type 'demo()' for some demos, 'help()' for on-line help, or
'help.start()' for an HTML browser interface to help.
Type 'q()' to quit R.>
```
P. Lafaye de Micheaux et al., *The R Software: Fundamentals of Programming and Statistical Analysis*, Statistics and Computing 40, DOI 10.1007/978-1-4614-9020-3 3, © Springer Science+Business Media New York 2013

For example, type "R is my friend", then validate by hitting the ENTER key <sup>9</sup> (or RETURN). You will then get 10

**> "R is my friend" [1] "R is my friend"**

As you can see, R is well behaved and kindly proceeds with your request. This will 11 usually be the case—maybe **R** is trying to compensate for its lack of conviviality. <sup>12</sup> We shall explain later on why **R**'s reply starts with [1]. 13

## *3.1.1* **R** *Is a Calculator* <sup>14</sup>

Like many other similar languages, **R** can easily replace all the functionalities of 15 a (very sophisticated!) calculator. One of its major strengths is that it also allows <sup>16</sup> calculations on arrays. Here are a few very basic examples. 17

```
1.1. R Is a Calculator<br>
Like many other similar languages, R can easily replace all the functionalities of (very sophisticated!) calculator. One of its major strengths is that it also allows:<br>
alculations on arrays. Her
> 5*(-3.2) # Careful: the decimal mark must be a point (.)
[1] -16
> 5*(-3,2) # otherwise, the following error is generated:
Error : ',' unexpected in "5*(-3,"
> 5ˆ2 # Same as 5**2.
[1] 25
> sin(2*pi/3)
[1] 0.8660254
> sqrt(4) # Square root of 4.
[1] 2
> log(1) # Natural logarithm of 1.
[1] 0
> c(1,2,3,4,5) # Creates a collection of the first five
                      # integers.
[1] 1 2 3 4 5
> c(1,2,3,4,5)*2 # Calculates the first five even numbers.
[1] 2 4 6 8 10
```
Any **R** code after the symbol "#" is considered by **R** as a comment. In fact, **R** does not interpret it.

You can now exit the **R** software by typing the following instruction: q(). 18

19

You are asked whether you wish to save an image of the session. If you answer 20 yes, the commands you typed earlier will be accessible again next time you open **R**, <sup>21</sup> by using the "up" and "down" keyboard arrows. <sup>22</sup>

# **3.1.2 Displaying Results and Variable Redirecting**

As you have probably noticed, **R** responds to your requests by displaying the result <sup>24</sup> obtained after evaluation. **This result is displayed, then lost.** At first, this might <sup>25</sup> seem sensible, but for more advanced uses, it is useful to redirect the **R** output to <sup>26</sup> your request, by storing it in a variable: this operation is called **assigning the result** <sup>27</sup> **to a variable**. Thus, an assignment evaluates an expression but does not display the <sup>28</sup> result, which is instead stored in an object. To display the result, all you need to do <sup>29</sup> is type the name of that object, then hit ENTER. <sup>30</sup>

To make an assignment, use the **assignment arrow** <-. To type the arrow <-, <sup>32</sup> use the lesser than symbol  $(\le)$  followed by the minus symbol  $(-)$ . 33

```
To create an object in R, the syntax is thus 35
Name.of.the.object.to.create <- instructions 36
```
For example, 38

**> x <- 1 # Assignment. > x # Display. [1] 1**

We say that the value of  $x$  is 1, or that we have assigned 1 to  $x$  or that we have 39 stored in x the value 1. Note that the assignment operation can also be used the other 40 way around  $\rightarrow$ , as in  $\frac{41}{100}$ 

**> 2 -> x > x [1] 2**

#### **Warning**

To make an assignment, use the **assignment arrow** <-. To type the **arrow** <-<br>
Its make an assignment, use the **assignment arrow** <-. To type the **arrow** <-<br>
Exerce the losser than symbol (<) followed by the minus symbol ( The symbol = can also be used, but its use is less general and is therefore not advised. Indeed, mathematical equality is a symmetrical relation with a specific meaning, very different to assignment. Furthermore, there are cases where using the symbol = does not work at all.

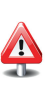

Note that a pair of brackets allows you to assign a value to a variable and display the evaluation result at the same time:

**> (x <- 2+3) [1] 5**

If a command is not complete at the end of a line, **R** will display a different <sup>42</sup> prompt symbol, by default the plus sign (+), on the second line and on following <sup>43</sup> lines. **R** will continue to wait for instructions until the command is syntactically <sup>44</sup> complete. 45

31

34

```
> 2*8*10+exp(1)
[1] 162.7183
> 2*8*
+ 10+exp(
+ 1)
[1] 162.7183
```
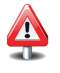

Here are the **rules for choosing a variable name** in **R**: a variable name can only include alphanumerical characters as well as the dot (.); variable names are *case sensitive*, which means that **R** distinguishes upper and lower case; a variable name may not include white space or start with a digit, unless it is enclosed in quotation marks "".

## **3.1.3 Work Strategy** 46

only include alphanumerical characters as well as the dot (.); variable names<br>are *case sensitive*, which means that **R** distinguishes upper and lower case; a<br>variable name may not include white space or start with a digit • Take the habit of storing your files in a folder reserved to this effect (you could 47 call it Rwork). We also advise you to type all your **R** commands in a script win- <sup>48</sup> dow called *script* or *R editor*, accessible through the "File/New script" menu. <sup>49</sup> Open a new script window, click on the "Windows/Side by side" menu, then <sup>50</sup> copy the script below: 51

```
x \leq -5<sup>*</sup>(-3.2)5ˆ2
sin(2*pi/3)
sqrt(4)
c(1,2,3,4,5)
z \leftarrow c(1, 2, 3, 4, 5)<sup>*</sup>
```
On a Mac, the menu is "File/New Document", and it is not possible to lay the windows side by side.

At the end of your session, you can save this script in the folder Rwork, for <sup>52</sup> example, as myscript.R, and reopen it during a later session from the menu 53 "File/Open a script" (or on a Mac "File/Open Document"). <sup>54</sup>

• You can then use the key combinations CTRL+A (COMMAND+A on a Mac) to select 56 select 56 Select 56 Select 56 Select 56 Select 56 Select 56 Select 56 Select 56 Select 56 Select 56 Select 56 Select 56 Select 56 Select 56 all the instructions, then CTRL+R (COMMAND+ENTER on a Mac) to paste and exe- <sup>57</sup> cute them in one step in the **R** console. You can also execute a single line of **R** <sup>58</sup> instructions from the script by hitting  $CTRL+R$  when the blinking cursor is on the  $59$ relevant line of the script window. 60

#### 3.1 Your First Session 41

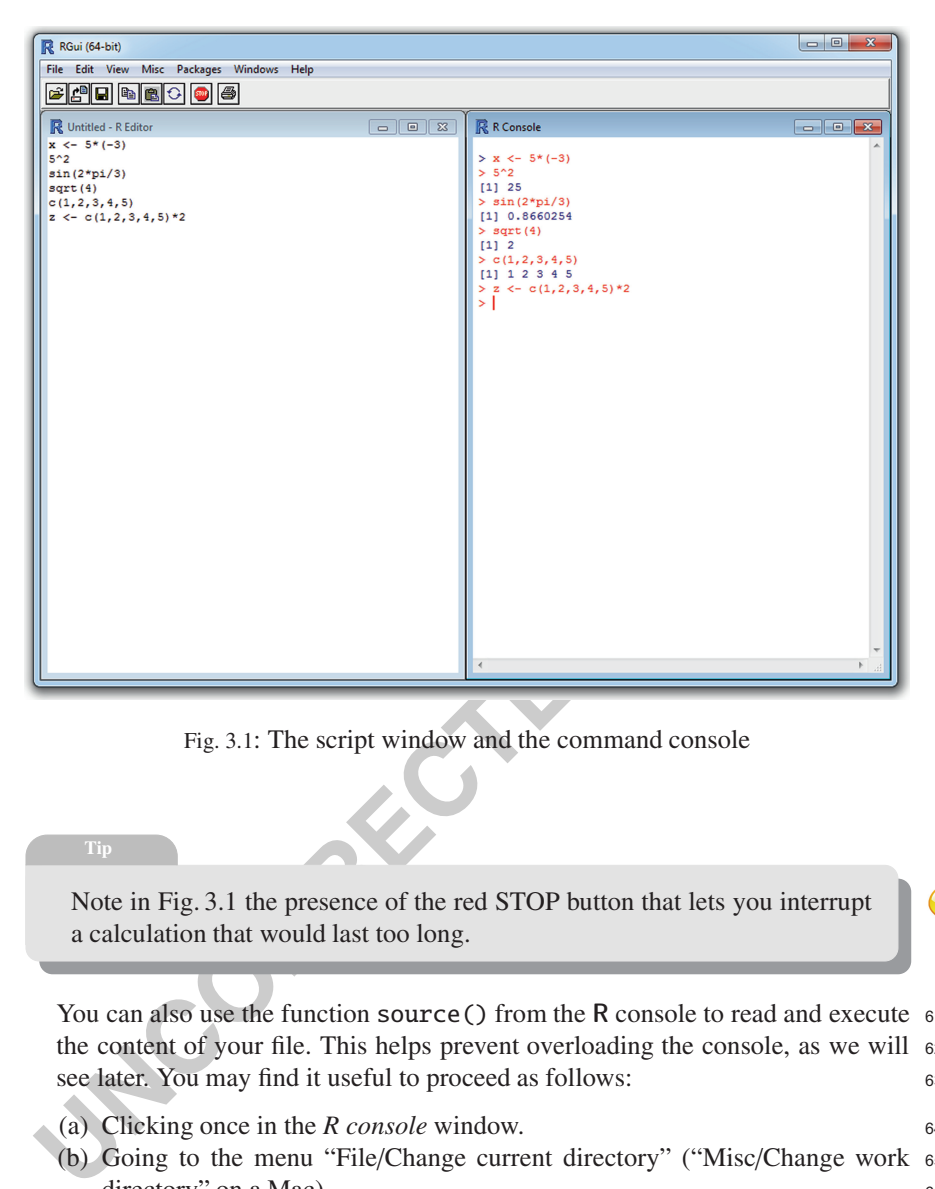

Fig. 3.1: The script window and the command console

Note in Fig. 3.1 the presence of the red STOP button that lets you interrupt a calculation that would last too long.

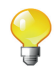

You can also use the function source() from the **R** console to read and execute 61 the content of your file. This helps prevent overloading the console, as we will 62 see later. You may find it useful to proceed as follows: 63

- (a) Clicking once in the *R console* window. <sup>64</sup>
- (b) Going to the menu "File/Change current directory" ("Misc/Change work <sup>65</sup> directory" on a Mac).
- (c) Exploring your file system and selecting the folder Rwork. <sup>67</sup>
- (d) Typing in the console source("myscript.R"). Note that for the above <sup>68</sup> example, the use of this instruction will not produce any output. The <sup>69</sup> following Do it yourself will clarify this point.

96

```
Source ("myscript.R")<br>
ISO<br>
E<br>
Z<br>
Z<br>
Z<br>
Z<br>
Z<br>
Z<br>
Note that the source () function has permitted to execute the preceding in-<br>
structions. You may have noticed that the computations which have not been<br>
r
                                                               72
Do it yourself
                                                               73
  Begin to create a folder called Rwork in your home directory. Then, type in \frac{74}{9}and save in an R script the preceding instructions. The file containing the R 75
 script will be called myscript. R and will be put in Rwork. Now close then \frac{76}{6}reopen R. Next, type the following instructions in the R console: 77
    rm(list=ls()) # Delete all existing objects.
    ls() \# List existing objects. 79
    source("myscript.R") 80
    \ln(1) 81
    \boldsymbol{\mathsf{X}} 82
    \overline{\mathbf{z}} 83
 Note that the source() function has permitted to execute the preceding in-
 structions. You may have noticed that the computations which have not been 85redirected into variables have not been printed. So their result is lost. Change 86your script and add the following instructions at the end of it: 87
    print(2*3) 88
    print(x) 89
 Save it, then source it. What happened? 90
                                                               91
                                                               02
```
• Take the habit of using the online **R** help. The help is very complete and 93 in English. You can reach it with the function help. in English. You can reach it with the function help(). For example, type <sup>94</sup> help(source) to get help about the function source().  $\qquad \qquad$ 95

All these notions will be examined in further detail in Chaps. 6 and 9.

Two good code editors are RStudio, available at http://www.rstudio. com, and Tinn-R (Windows only), available at http://www.sciviews.org/ Tinn-R. They offer a better interaction between a script's code and its execution. They also provide syntactic colouring of the code.

**Linux**

Under Linux, note that the editors JGR and Emacs/ESS are available.

#### 3.1 Your First Session 43

**See also**

You can consult the list of **R** editors on the webpage http://www. sciviews.org/\_rgui/projects/Editors.html.

*Do it yourself* 

The body mass index (BMI) is used to determine a person's corpulence. It is 99 calculated using the formula 100

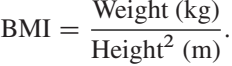

Calculate your BMI. You simply need to type the following lines in your 101 script window: 102

```
The body lines index (BMT) is used to determine a person's corpulance. It's<br>
calculated using the formula<br>
BMI = \frac{Weight^2(m)}{Height^2(m)}<br>
Calculate your BMI. You simply need to type the following lines in your<br>
seript window:<br>
\## You can type 2 instructions
    # on the same line thanks to the symbol ;
   My.Weight <- 75 ; My.Height <- 1.90
   My.BMI <- My.Weight/My.Heightˆ2
   My.BMI
```
Execute this script by using the work strategy mentioned earlier. You can 103 then modify this script to calculate your own BMI. 104

We propose a function to visualize your corpulence type. Execute the fol-<br>106 lowing instructions: 107

```
source("http://www.biostatisticien.eu/springeR/BMI.R",
encoding="utf8")
display.BMI(My.BMI)
```
You will learn how to program this kind of result in later chapters.

# **3.1.4 Using Functions** 111

We have already encountered a few functions:  $sin()$ ,  $sqrt()$ ,  $exp()$  and  $log()$ . 112 The base version of **R** includes many other functions, and thousands of others can <sup>113</sup> be added (by installing packages or by creating them from scratch). <sup>114</sup>

Note that a function in **R** is defined by its **name** and by the list of its **parameters**. <sup>116</sup> Most functions output a **value**, which can be a number, a vector, or a matrix. 117

118

115

97

**98** 

105

131

134

138

**Using** a function (or **calling** or **executing** it) is done by typing its name followed, <sup>119</sup> in brackets, by the list of (formal) arguments to be used. Arguments are separated by <sup>120</sup> commas. Each argument can be followed by the sign = and the value to be given to <sup>121</sup> the argument. This value of the formal argument will be called effective argument, <sup>122</sup> call argument or sometimes entry argument. 123

We will therefore use the instruction  $124$ 

```
functionname(arg1=value1,arg2=value2,arg3=value3)
```
where  $\text{arg1. } \text{arg2. } \ldots$  are called the arguments of the function, whereas value 1  $_{125}$ is the value given to the argument arg1, etc. Note that you do not necessarily need 126 to indicate the names of the arguments, but only the values, as long as you follow <sup>127</sup> their order.

For any **R** function, some arguments must be specified and others are optional <sup>129</sup> (because a default value is already given in the code of the function). <sup>130</sup>

Do not forget the brackets when you call a function. A common mistake for beginners is forgetting the brackets:

```
> factorial
function (x)
gamma(x + 1)
<environment: namespace:base>
> factorial(6)
[1] 720
```
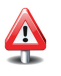

**Example 18 and 18 and 18 and 18 and 18 and 18 and 18 and 18 and 18 and 18 and 18 and 18 and 18 and 18 and 18 and 18 and 18 and 18 and 18 and 18 and 18 and 18 and 18 and 18 and 18 and 18 and 18 and 18 and 18 and 18 and 18** The output to the first instruction gives the code (i.e. the recipe) of the function, whereas the second instruction executes that code. This is also true for functions which do not require an argument, as shown in the following example:

```
> date()
[1] "Wed Jan 9 16:04:32 2013"
> date
function ()
.Internal(date())
<environment: namespace:base>
```
Obviously, this is not the place to comment the code of these functions.

To better understand how to use arguments, take the example of the function <sup>132</sup>  $log(x,base=exp(1))$ . It can take two arguments: x and base.  $133$ 

The argument x must be specified: it is the number of which we wish to calculate  $135$ the logarithm. The argument base is optional, since it is followed with the symbol =  $136$ and the default value  $\exp(1)$ . 137

#### 3.1 Your First Session 45

An argument which is not followed with the symbol = must be specified. A parameter is optional if it is followed with  $=$ .

In the following code, **R** will calculate the *natural* logarithm of the number 1, <sup>139</sup> since the base argument is not specified: 140

**> log(1) [1] 0**

For some functions, no argument needs to be specified, for example, matrix, which we shall encounter later on.

**Example 19**<br> **Example 19**<br> **Example 19**<br> **Example 19**<br> **IDENTIFY, which we shall encounter later on.**<br> **One last important note is that you can call a function by playing with the reguments in several different ways. This** One last important note is that **you can call a function by playing with the** <sup>141</sup> **arguments in several di**ff**erent ways**. This is an important feature of **R** which <sup>142</sup> makes it easier to use, and you will find it useful to understand this principle. <sup>143</sup> To calculate the natural logarithm of 3, any of the following expressions can be <sup>144</sup> used: 145

```
log(3)log(x=3)log(x=3,base=exp(1))log(x=3,exp(1))
```
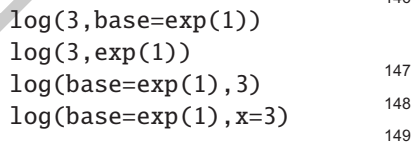

Note that calling

**log(exp(1),3)**

will calculate the logarithm of  $exp(1)$  in base 3.

Finally, recall that we have been able to see the code for the function <sup>150</sup> factorial(): 151

```
> factorial
function (x)
gamma(x + 1)
<environment: namespace:base>
```
This function was defined by the **R** developers with the following instructions: <sup>152</sup>

```
> factorial <- function(x) gamma(x+1)
```
It is very easy to code a new function in **R**, by using the function function(). <sup>153</sup> For example, here is how to code a function which takes two arguments  $n$  and  $p$  and 154 For example, here is how to code a fu<br>calculates the binomial coefficient  $\binom{n}{n}$  $\binom{n}{p} = \frac{n!}{p!(n-1)!}$  $\frac{1}{(p)!}$ : 155

**Data in R** 159

```
> binomial <- function(n,p) factorial(n)/(factorial(p)*
                           + factorial(n-p))
```
You can then use this new function as any other **R** function: 156

```
> binomial(4,3)
[1] 4
```
We shall study in much further detail how to create more elaborate functions in 157 Sect. 5.8 and in Chap. 8. 158

In fact, there already exists an **R** function to compute the Newton binomial coefficient. This is the function choose() that works more efficiently, especially for big numbers.

SECTION 3.2 -

In fact, there already exists an R function to compute the Newton binomial<br>coefficient. This is the function choose () that works more efficiently, especially for big numbers.<br><br>**Data in R**<br>R, like most computer languages, **R**, like most computer languages, can handle classical data types. **R** is actually able <sup>160</sup> to automatically recognize data types according to the format of the input. One of 161 the main strengths of **R** is its ability to organize data in a structured way. **This will** <sup>162</sup> **turn out to be very useful for many statistical procedures we will study later on**. <sup>163</sup>

# *3.2.1 Data Nature (or Type, or Mode)* <sup>164</sup>

Data "types" can be handled using the functions mode () and typeof(), which only 165 differ in very subtle ways which we shall ignore.

The function class() is more general: it is used to handle both data type and structuring. We shall study it later on. For ease of understanding, we shall use the command typeof().

The various types (or modes) of data are now presented. 167

# **3.2.1.1 Numeric Type (**numeric**)** <sup>168</sup>

There are two numeric types: integers (integer) and real numbers (double). 169 If you enter the 170

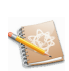

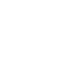

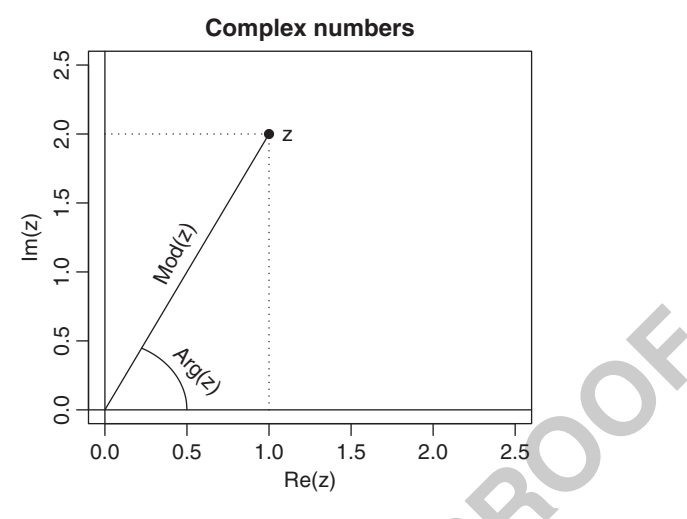

Fig. 3.2: Characteristics of a complex number

```
> a <- 1
> b <- 3.4
> c <- as.integer(a)
> typeof(c)
[1] "integer"
```
**Example 2**<br> **Example 2**<br> the variables a and b are of the type "double", and the variable c has the same <sup>171</sup> value as a, except that it has been forced to be of the type "integer". This is <sup>172</sup> useful because a vector of "integer"s takes up less memory space than a vector of 173 "double"s of the same length. Instructions starting with as. are very common in <sup>174</sup> **R** to convert data into a different type. We will see in the Sect. 3.2.2.1 how to check 175 that an object's type is numeric. 176

# **3.2.1.2**  $\dagger$  Complex Type (**complex**) 177

A complex number is created, thanks to the letter i. The functions Re() for real <sup>178</sup> part, Im() for imaginary part, Mod() for modulus and Arg() for argument can be 179 used  $(Fig. 3.2)$ . 180

Here are a few examples: 181

```
> 1i
[1] 0+1i
> z <- 1+2i
> typeof(z)
[1] "complex"
> is.complex(z) # To know whether an object is of the complex
                # type.
[1] TRUE
> Re(z)
[1] 1
```
**> Im(z) [1] 2 > Mod(z) [1] 2.236068 > Arg(z) [1] 1.107149**

### **3.2.1.3 Boolean or Logical Type (**logical**)** <sup>182</sup>

The type  $logical()$  is the result of a logical operation. It can take the values TRUE 183 or FALSE. Here are a few instructions to create logical values: <sup>184</sup>

```
> b>a
[1] TRUE
> a==b
[1] FALSE
> is.numeric(a)
[1] TRUE
> is.integer(a)
[1] FALSE
> x <- TRUE
> is.logical(x)
[1] TRUE
```
**Warning**

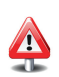

TRUE and FALSE can also be entered in a more condensed form by typing T and F, respectively. But this should not be encouraged.

The type logical (*x*) is the result of a logical operation. It can take the values TRUE<br>  $\frac{1}{2}$  THALSE. Here are a few instructions to create logical values:<br>  $\frac{1}{2}$   $\frac{1}{2}$   $\frac{1}{R}$   $\frac{1}{R}$   $\frac{1}{R}$   $\frac{1}{R}$ When needed, this data type is naturally converted to numeric without having 185 to specify the conversion: TRUE is worth 1 and FALSE is worth 0. The following <sup>186</sup> example illustrates this point: 187

```
> TRUE + T + FALSE*F+T*FALSE + F
[1] 2
```
### **3.2.1.4 Missing Data (NA)** 188

A missing or undefined value is indicated by the instruction NA (for *non-available*). <sup>189</sup> Several functions exist to handle this data type. In fact, **R** considers this data type as <sup>190</sup> a constant logical value. Strictly speaking, it is therefore not a data type. Here are a <sup>191</sup> few examples which use the instruction NA: 192

```
> x <- c(3,NA,6)
> is.na(x)
[1] FALSE TRUE FALSE
> mean(x) # Trying to calculate the mean of x.
```
#### 3.2 Data in **R** 49

```
[1] NA
> mean(x,na.rm=TRUE) # The na.rm argument means that NA's
                       # should be ignored (NA.remove).
```
**[1] 4.5**

This is a very important notion when it comes to reading statistical data files. We <sup>193</sup> shall examine it in further detail in Chap. 5. 194

Do not mistake NA for the reserved word NaN, which means *not a number*:

**> 0/0 [1] NaN**

Note also that the following instruction does not output NaN but infinity, represented in **R** with the reserved word Inf.

**> 3/0 [1] Inf**

### **3.2.1.5 Character String Type (**character**)** <sup>196</sup>

Any information between quotation marks (single ' or double ") corresponds to a <sup>197</sup> character string: 198

```
> a <- "R is my friend"
> mode(a)
[1] "character"
> is.character(a)
[1] TRUE
```
**IDENTIFY AND IN THE SECTION CONSIDER SET AND A CONSIDER AN ABOVE TO A CONSIDER A SAMPLE TO NOTE AND SAMPLE TO A SAMPLE TO A SAMPLE TO A SAMPLE TO A SAMPLE TO A SAMPLE TO A SAMPLE TO A SAMPLE TO A SAMPLE TO A SAMPLE TO A S** Conversions into a character string from another type are possible. Converting a <sup>200</sup> character string into another type is possible as long as **R** can correctly interpret the <sup>201</sup> content inside the quotations marks. Note that some conversions are done automat- <sup>202</sup> ically. Here are a few examples: <sup>203</sup>

```
> as.character(2.3) # Conversion into a character string.
[1] "2.3"
> b <- "2.3"
> as.numeric(b) # Conversion from a character string.
[1] 2.3
> as.integer("3.4") # Conversion from a character string.
[1] 3
> c(2,"3") # Automatic conversion.
[1] "2" "3"
> as.integer("3.four") # Impossible conversion.
[1] NA
```
195

199

**Note**

The differences between single and double quotation marks are given in Chap. 5.

# **3.2.1.6**  $\dagger$  **Raw Data (raw)** 205

In **R**, it is possible to work directly with bytes (displayed in hexadecimal format). 206 This can sometimes be useful when reading certain files in binary format. We shall <sup>207</sup> see examples in Chap. 7. 208

```
> x <- as.raw(15)
> x
[1] 0f
> mode(x)
[1] "raw"
```
### *Summary* <sup>209</sup>

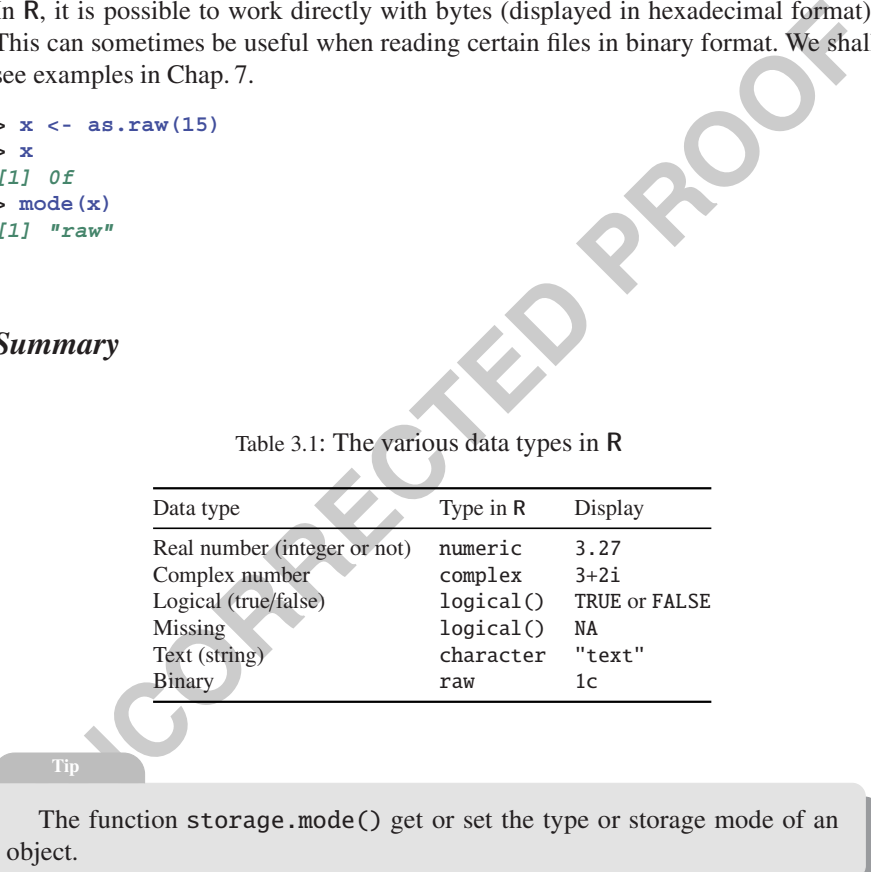

Table 3.1: The various data types in **R**

**Tip**

The function storage.mode() get or set the type or storage mode of an object.

## **3.2.2 Data Structures** 210

In **R**, you can organize (structure) the various data types defined above (Table 3.1). <sup>211</sup> The structures we are about to present can be accessed or created with the function <sup>212</sup> class() (Table 3.2). <sup>213</sup>

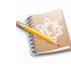

### **3.2.2.1 Vectors (**vector**)** <sup>214</sup>

This is the simplest data structure. It represents a **sequence of data points of the** <sup>215</sup> **same type**. A vector can be created with the function c() (for collection or con- 216 catenation). Other functions such as seq() or a colon : can also be used to create a <sup>217</sup> vector. Note that when creating a vector, it is possible to mix data of different types. <sup>218</sup> **R** will then make an implicit conversion into the more general data type, as shown <sup>219</sup> in the following example: 220

```
CONTAINT:<br>
UNCORRECTED<br>
UNCORRECTED<br>
UNCORRECTED<br>
UNCORRECTED<br>
UNCORRECTED<br>
UNCORRECTED<br>
UNCORRECTED<br>
UNCORRECTED<br>
UNCORRECTED<br>
UNCORRECTED<br>
PROOF<br>
PROOF<br>
PROOF<br>
PROOF<br>
PROOF<br>
PROOF<br>
PRO
> c(3,1,7)
[1] 3 1 7
> c(3,TRUE,7)
[1] 3 1 7
> c(3,T,"7")
[1] "3" "TRUE" "7"
> seq(from=0,to=1,by=0.1)
 [1] 0.0 0.1 0.2 0.3 0.4 0.5 0.6 0.7 0.8 0.9 1.0
> seq(from=0,to=20,length=5)
[1] 0 5 10 15 20
> vec <- 2:36
> vec
 [1] 2 3 4 5 6 7 8 9 10 11 12 13 14 15 16 17 18 19 20
[20] 21 22 23 24 25 26 27 28 29 30 31 32 33 34 35 36
```
The indications [1] and [20] give the rank in the vector vec of the element they precede.

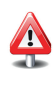

Note that it is possible to "name" the elements of a vector using the function <sup>221</sup> names(). 222

```
> vec <- c(1, 3, 6, 2, 7, 4, 8, 1, 0)
> names(vec) <- letters[1:9] # 9 first letters of the alphabet.
> vec
abcdefghi
136274810
> is.vector(vec)
[1] TRUE
> x <- 1:3
> x
[1] 1 2 3
> y < -c(1,2,3)> y
[1] 1 2 3
> class(x)
[1] "integer"
> class(y)
[1] "numeric"
```
229

238

One would actually expect to see appear "vector of doubles" or "vector <sup>223</sup> of integers" instead of "numeric" or "integer", but no software is perfect! <sup>224</sup>

Note that the instructions  $c()$  and : give the same output, but that x and y are stored internally in different ways. The type integer uses less memory than the type numeric.

#### **3.2.2.2 Matrices (**matrix**) and Arrays (**array**)** <sup>225</sup>

These two notions are generalizations of the vector notion: they represent sequences <sup>226</sup> with two indices for matrices and with multiple indices for arrays. As with vectors, 227 **elements must be of the same type, otherwise implicit conversions will occur**. <sup>228</sup>

The following instruction 230

```
> X <- matrix(1:12,nrow=4,ncol=3,byrow=TRUE)
> X
    [,1] [,2] [,3]
[1,] 1 2 3
[2,] 4 5 6
[3,] 7 8 9
[4,] 10 11 12
```
creates (and stores in the variable X) a matrix with four rows and three columns, <sup>231</sup> filled by row (byrow =TRUE) with the elements of the vector  $1:12$  (e.g., the twelve 232 first integers). 233

```
Similarly, a matrix can be filled by column (byrow=FALSE). 234
```

```
1.2.2.2 Matrices (matrix) and Arrays (array)<br>
These two notions are generalizations of the vector notion: they represent sequences<br>
with two indices for matrices and with multiple indices for arrays. As with vectors<br>
E
> Y <- matrix(1:12,nrow=4,ncol=3,byrow=FALSE)
> Y
        [,1] [,2] [,3]
[1,] 1 5 9
[2,] 2 6 10
[3,] 3 7 11
[4,] 4 8 12
> class(Y)
[1] "matrix"
```
The function array() is used to create multidimensional matrices with more <sup>235</sup> than two dimensions, as shown in the following figure (for a three-dimensional <sup>236</sup> array) (Fig. 3.3): <sup>237</sup>

```
> X <- array(1:12,dim=c(2,2,3))
> X
,,1
    [,1] [,2]
[1,] 1 3
```
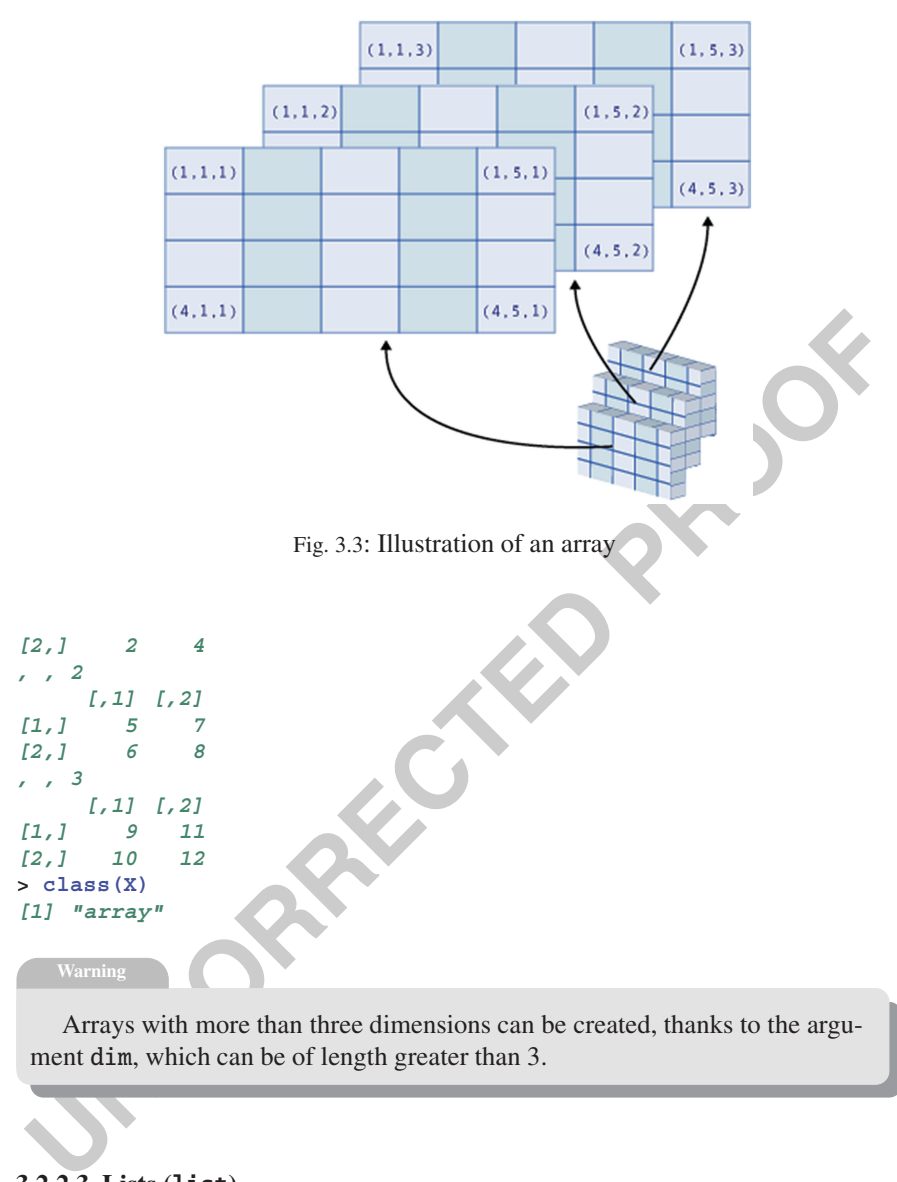

Arrays with more than three dimensions can be created, thanks to the argument dim, which can be of length greater than 3.

# **3.2.2.3 Lists (**list**)** <sup>239</sup>

The most flexible and richest structure in **R** is the list. Unlike the previous structures, <sup>240</sup> lists can **group together in one structure data of different types** without altering 241 them. Generally speaking, each element of a list can thus be a vector, a matrix, an <sup>242</sup> array or even a list. Here is a first example: <sup>243</sup>

```
> A <- list(TRUE,-1:3,matrix(1:4,nrow=2),c(1+2i,3),
+ "A character string")
> A
```
 $\frac{1}{1}$ 

```
[[1]]
[1] TRUE
[[2]]
[1] -1 0 1 2 3
[[3]]
    [,1] [,2]
[1,] 1 3
[2,] 2 4
[[4]]
[1] 1+2i 3+0i
[[5]]
[1] "A character string"
> class(A)
[1] "list"
```
In such a structure, with heterogeneous data types, element ordering is often <sup>244</sup> completely arbitrary. Elements can therefore be explicitly named, which makes the <sup>245</sup> output more user-friendly. Here is an example: <sup>246</sup>

```
17) "A character string"<br>
class (A)<br>
U1" "Azist"<br>
In such a structure, with heterogeneous data types, element ordering is ofter<br>
Unputerly arbitrary. Elements can therefore be explicitly named, which makes the<br>
unturt mo
> B <- list(my.matrix=matrix(1:4,nrow=2),
+ my.complex.numbers=c(1+2i,3))
> B
$my.matrix
      [,1] [,2]
[1,] 1 3
[2,] 2 4
$my.complex.numbers
[1] 1+2i 3+0i
> list1 <- list(my.complex.number=1+1i,my.logical.value=FALSE)
> list2 <- list(my.string="I am learning R",my.vector=1:2)
> C <- list("My first list"=list1,My.second.list=list2)
> C
$'My first list'
$'My first list'$my.complex.number
[1] 1+1i
$'My first list'$my.logical.value
[1] FALSE
$My.second.list
$My.second.list$my.string
[1] "I am learning R"
$My.second.list$my.vector
[1] 1 2
```
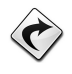

Naming elements will make it easier to extract elements from a list (see Chap. 5, p. 106).

# **3.2.2.4** The Individual x Variable Table (data. frame) 247

The individual x variable table is the quintessential structure in statistics. In  $\mathbf{R}$ , this 248 notion is expressed by a data.frame. Conceptually speaking, it is a matrix with each <sup>249</sup> line corresponding to an individual and each column corresponding to a variable <sup>250</sup> measured on the individuals. **Each column represents a single variable, which** <sup>251</sup> **must be of the same type across all individuals.** The columns of the data matrix <sup>252</sup> can have names. Here is an example of a data.frame creation: <sup>253</sup>

```
Example the control of the sights of the sight of the sight of the sight of the sight of (53,1.76,1.82,1.56),<br>
<b>Weight (67,58,66,48,75,55),<br>
Weight Weight Weight Weight Weight Weight Weight Weight Weight Sight Weight We
> BMI <- data.frame(Gender=c("M","F","M","F","M","F"),
+ Height=c(1.83,1.76,1.82,1.60,1.90,1.66),
+ Weight=c(67,58,66,48,75,55),
+ row.names=c("Jack","Julia","Henry","Emma","William","Elsa"))
> BMI
         Gender Height Weight
Jack M 1.83 67
Julia F 1.76 58
Henry M 1.82 66
Emma F 1.60 48
William M 1.90 75
Elsa F 1.66 55
> is.data.frame(BMI)
[1] TRUE
> class(BMI)
[1] "data.frame"
> str(BMI)
'data.frame': 6 obs. of 3 variables:
 $ Gender: Factor w/ 2 levels "F","M": 2 1 2121
 $ Height: num 1.83 1.76 1.82 1.6 1.9 1.66
 $ Weight: num 67 58 66 48 75 55
```
The str() function enables one to display the structure of each column of a data.frame.

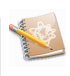

# **Advanced use**

A data.frame can be seen as a list of vectors of identical length. This is actually how **R** stores a data.frame internally.

```
> is.list(BMI)
[1] TRUE
```
### **3.2.2.5 Factors (**factor**) and Ordinal Variables (**ordered**)** <sup>254</sup>

In **R**, character strings can be organized in a more astute way, thanks to the function <sup>255</sup>  $factor():$ 

```
> x <- factor(c("blue","green","blue","red",
+ "blue","green","green"))
> x
[1] blue green blue red blue green green
Levels: blue green red
> levels(x)
[1] "blue" "green" "red"
> class(x)
[1] "factor"
```
The function cut() enables one to recode a continuous variable into a factor.

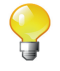

```
Example 12<br>
UNCORRECTED<br>
UNCORRECTED<br>
UNCORRECTED<br>
UNCORRECTED<br>
UNCORRECTED<br>
UNCORRECTED<br>
UNCORRECTED<br>
UNCORRECTED<br>
UNCORRECTED<br>
UNCORRECTED<br>
UNCORRECTED<br>
UNCORRECTED<br>
UNCORRECTED<br>
UNCORRECTED
> Poids <- c(55,63,83,57,75,90,73,67,58,84,87,79,48,52)
> cut(Poids,3)
 [1] (48,62] (62,76] (76,90] (48,62] (62,76] (76,90] (62,76]
 [8] (62,76] (48,62] (76,90] (76,90] (76,90] (48,62] (48,62]
Levels: (48,62] (62,76] (76,90]
```
Factors can of course be used in a data.frame. 257

**R** indicates the different *levels* of the factor. The function factor() should thus be <sup>258</sup> used to store qualitative variables. For ordinal variables, the function ordered() is <sup>259</sup> better suited: 260

```
> z <- ordered(c("Small","Tall","Average","Tall","Average",
+ "Small","Small"),levels=c("Small","Average","Tall"))
> class(z)
[1] "ordered" "factor"
```
The levels argument of the function ordered is used to specify the order of 261 the variable's modalities. <sup>262</sup>

263

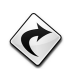

Examples of uses of these two functions are given in Chap. 11, pp. 341 and 342.

The function  $q_1()$  generates factors by specifying the pattern of their levels:

```
> gl(n = 2, k = 8,labels = c("Control", "Treat"))[1] Control Control Control Control Control Control Control
[8] Control Treat Treat Treat Treat Treat Treat
[15] Treat Treat
Levels: Control Treat
```
In the above instruction, n and k are two integers, the first one giving the number of levels and the second one the number of replications.

A vector of character strings can be organized in a more efficient way by taking into account repeated elements. This approach allows better management of the memory: each element of the factor or of the ordinal variable is in fact coded as an integer.

#### **3.2.2.6 Dates** <sup>264</sup>

**R** can be used to structure the data representing dates, using the as .Date() function 265 for example. 266

```
EVALUATE:<br>
IN THE SERVIE CONSTRANT AN ALL THAND THE SERVIE OF SURFACT THAND THE SERVIE OF SURFACT STATES CALC ACTOR (AND THE SERVIE DRAMAL ALL THAND AND THE SERVIE OF SURFACT OF CONSTRANT CORRECTED AS A CALC CODED SERV
> dates <- c("92/27/02", "92/02/27", "92/01/14",
                    + "92/02/28", "92/02/01")
> dates <- as.Date(dates, "%y/%m/%d")
> dates
[1] NA "1992-02-27" "1992-01-14" "1992-02-28"
[5] "1992-02-01"
> class(dates)
[1] "Date"
```
We will return in detail on the functions for manipulating dates in Chap. 5. 267

#### **3.2.2.7 Time Series** <sup>268</sup>

When data values are indexed by time, it may be useful, using the ts() function, to 269 organize them into an **R** structure that reflects the temporal aspect of these data. <sup>270</sup>

```
> ts(1:10, frequency = 4, start = c(1959, 2)) # 2nd Quarter of
                                    # 1959.
   Qtr1 Qtr2 Qtr3 Qtr4
1959 1 2 3
1960 4 5 6 7
1961 8 9 10
```
The reader may consult with profit the book [40] which outlines the basic techniques for modelling time series, present the **R** functions to use for these models and give applications of these functions on several real data sets.

# **Summary** 271

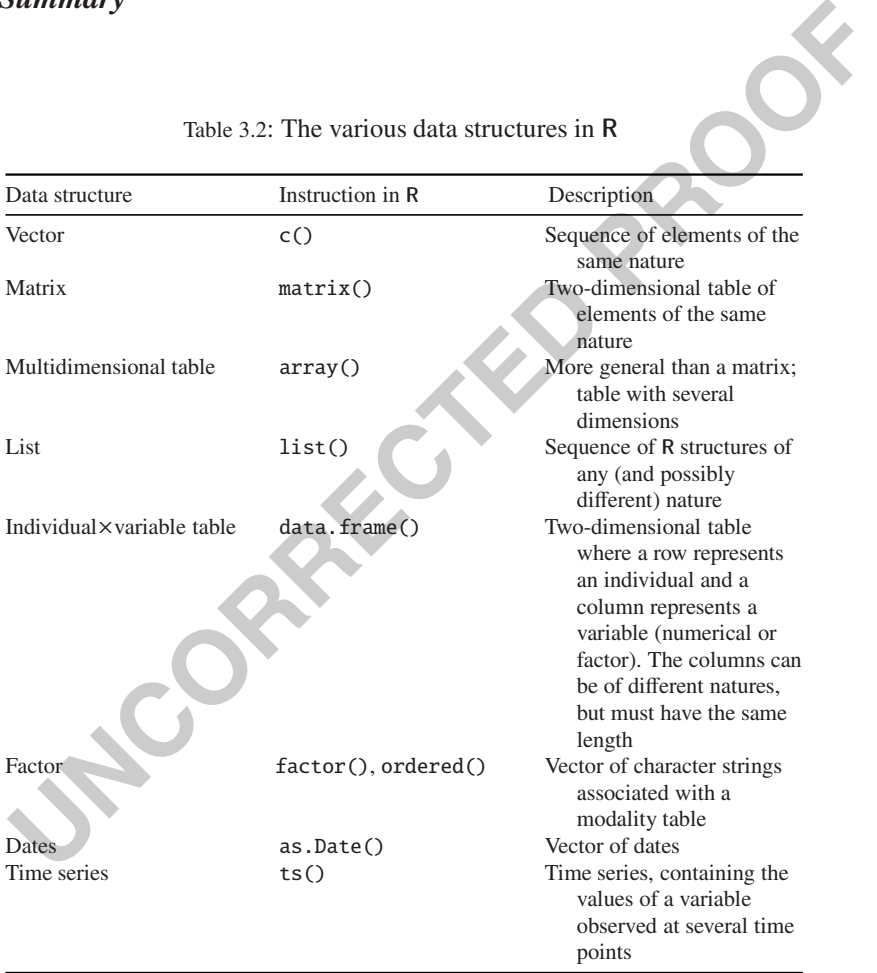

# Table 3.2: The various data structures in **R**

# **Memorandum**

<-, ->: variable assignment arrows mode(), typeof(): gives the nature of an object is.numeric(): determine whether an object is numerical TRUE, FALSE, is.logical(): True, False, determine whether an object is a Boolean is.character(): determine whether an object is a character string NA, is.na(): missing value, determine whether a value is missing class(): determine the structure of an object c(): create a sequence of elements of the same nature matrix(), array(): create a matrix, a multidimensional table list(): create a list (collection of different structures) data.frame(): create an individual×variable table factor(): create a factor

272

# **Exercises**

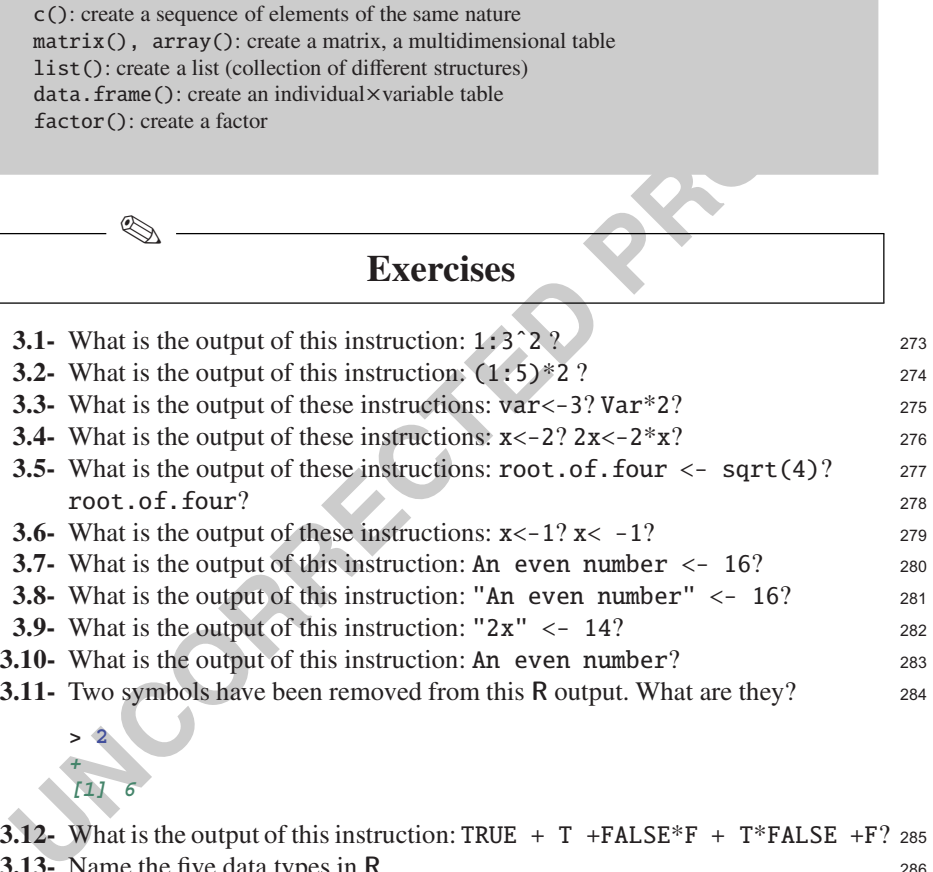

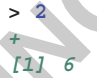

✎

**3.12-** What is the output of this instruction: TRUE + T +FALSE\*F + T\*FALSE +F? 285 **3.13-** Name the five data types in **R**. <sup>286</sup>

**3.14-** Give the **R** instruction which gives the following output: <sup>287</sup>

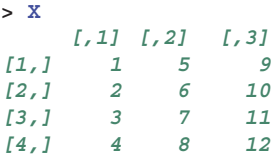

**3.15-** Name the data structures (classes) available in **R**. <sup>288</sup>

# **Worksheet**

#### **Study of Body Mass Index** 289

290

295

304

308

We wish to analyze the characteristics of a sample of children. These children went <sup>291</sup> through a medical examination in their first year of kindergarten in 1996–1997 in <sup>292</sup> schools in Bordeaux (South West France). The sample below contains information <sup>293</sup> on ten children between the ages of 3 and 4. 294

The following information is available for each child: 296

- gender: G for girls and B for boys; 297
- whether their school is in a ZEP (*zone d'éducation prioritaire*: area targeted 298 for special help in education, recognized as socially deprived): Y for yes and <sup>299</sup>  $N$  for no;  $300$
- age in years and months (two variables: one for years and one for months); 301
- weight in kg, rounded to the nearest  $100 \text{ g}$ ;  $302$
- -Height in cm, rounded to the nearest 0.5 cm. 303

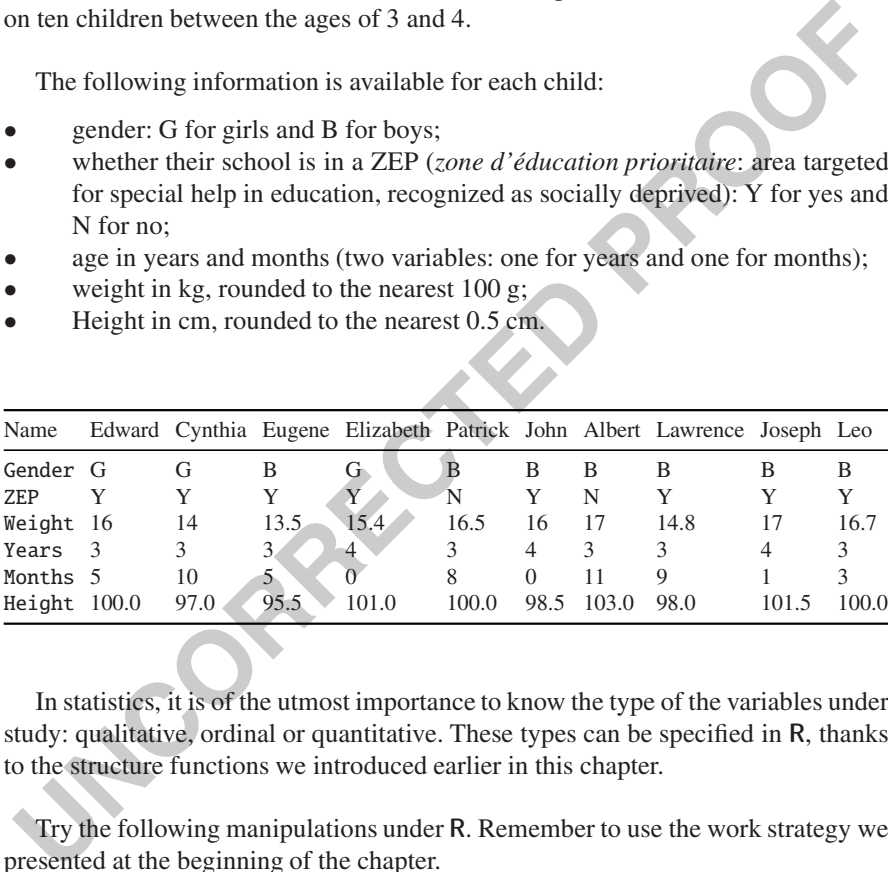

In statistics, it is of the utmost importance to know the type of the variables under 305 study: qualitative, ordinal or quantitative. These types can be specified in **R**, thanks <sup>306</sup> to the structure functions we introduced earlier in this chapter. 307

Try the following manipulations under **R**. Remember to use the work strategy we <sup>309</sup> presented at the beginning of the chapter. 310

- **3.1-** Choose the best **R** function to save the data from each variable in vectors <sup>311</sup> which you will call Individuals, Weight, Height and Gender. 312
- **3.2-** Where possible, calculate the mean of the variables.  $313$
- **3.3-** Calculate the BMI of the individuals. Group the results in a vector called BMI <sup>314</sup> (be careful of the units). 315

Ï

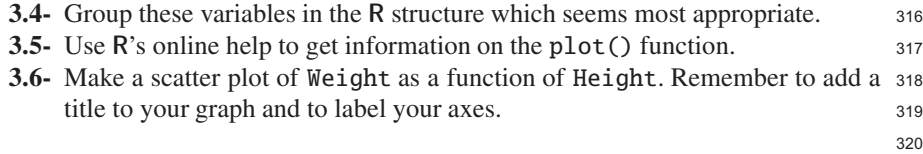

**UNCORRECTED** PROOF